## البرنامج الإر�شادي لأع�ضاء هيئة التدري�س

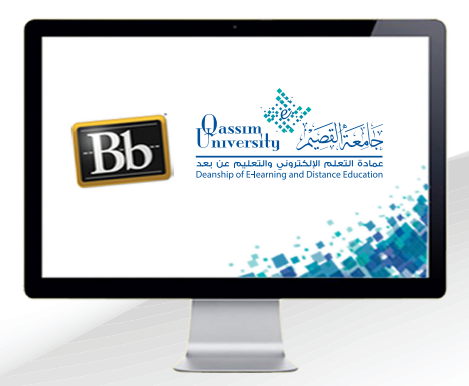

## **ضبط إعدادات الميكرفون والكاميرا**

**عزيزي عضو هيئة التدريس بعد االنتهاء من قراءة هذا الملف سوف تكون بإذن الله ً على أن: تعالى قادرا**

- **تضبط إعدادات الكاميرا والميكروفون.**
- **تشــارك الكاميــرا والميكروفــون ليتمكــن الحاضــرون مــن مشــاهدة صورتــك واالســتماع إلــى صوتــك أثنــاء انعقــاد الجلســة.**

**عزيـزي عضـو هيئـة التدريـس لضبـط إعـدادات الكاميـرا والميكروفـون وكيفيـة مشـاركتهم قـم باتبـاع الخطـوات التاليـة:**

**عنــد بــدء الجلســة االفتراضيــة يجــب عليــك القيــام ببعــض اإلجــراءات الهامــة قبــل البــدء فــي جلسـة الفصـل االفتراضـي، وذلـك مـن أجـل ضمـان سـير الجلسـة بشـكل سـليم وتحقيـق أهدافهـا، حيـث يجـب تفعيـل مشـاركة الصـوت مـع الحاضريـن وكذلـك ضبـط ومشـاركة إعـدادات الكاميـرا فـي حـال الحاجـة إلـى اسـتخدامك الكاميـرا اثنـاء انعقـاد الجلسـة.**

 **.اضغـط علـى أيقونـة مشـاركة الصـوت كـي تتمكـن مـن التحـدث إلـى الحاضرين في الجلسـة، ويتمكـن الحاضـرون مـن سـماع صوتـك.**

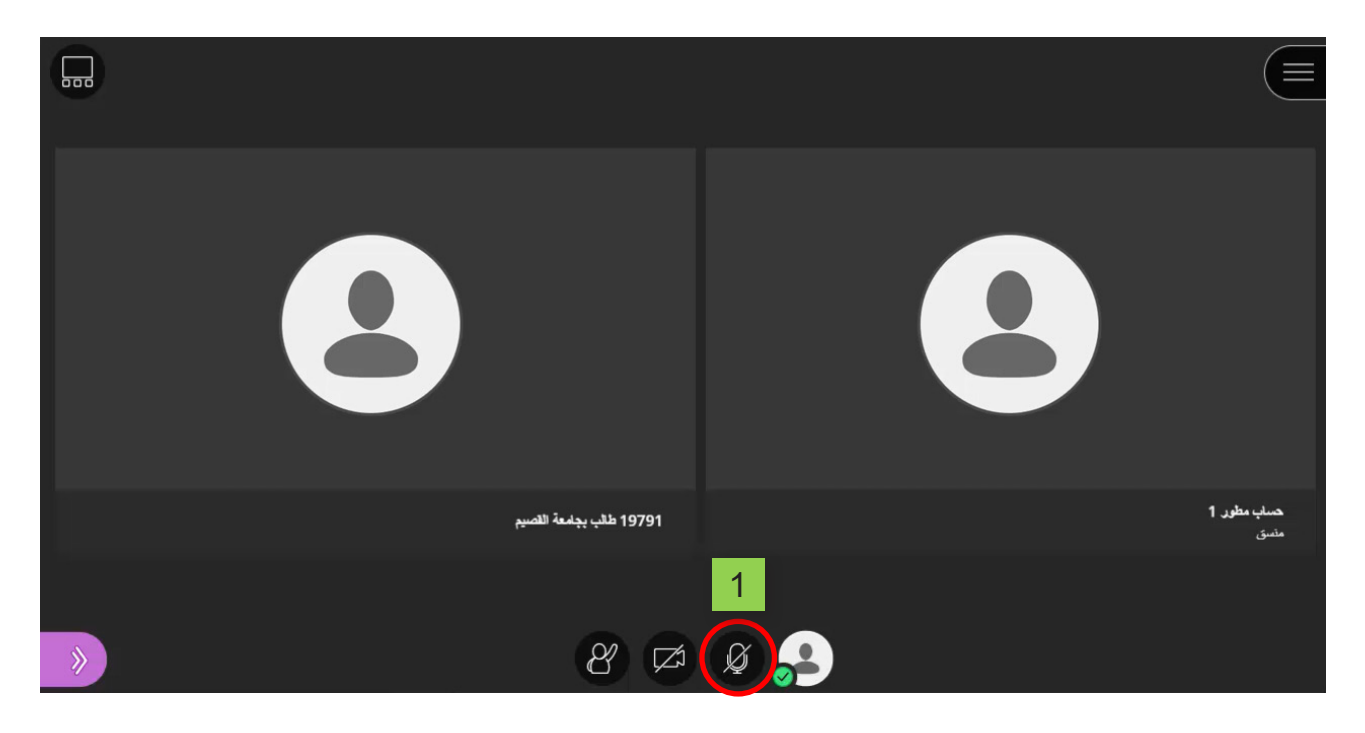

**ً التأكد .فـى حـال ظهـور رسـالة تفيـد بأنـك تواجه مشـكلة مشـاركة الصـوت لديـك، فعليـك أوال** مـن وجـود السـمـاعات والمـايـك المسـتخدمين مـن قِبلـك وتوصليـهـم بشـكل سـليم إلـ*ـى جـهـ*از **الكمبيوتـر، ثـم بعـد ذلـك قـم بالضغـط علـى أيقونـة مشـاركة الصـوت مـرة أخـرى لتتمكـن مـن مشـاركة صوتـك مـع الحاضريـن.**

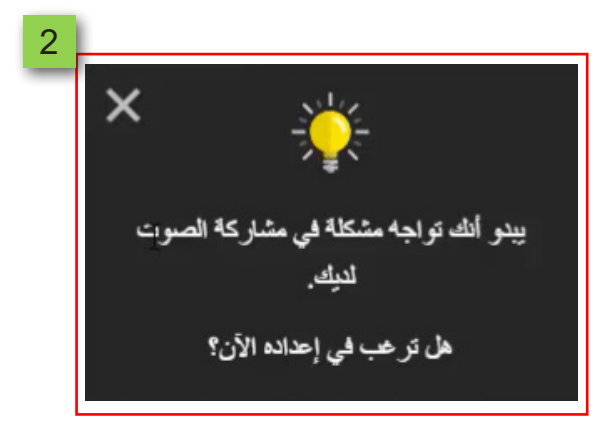

 **.فـي حـال اتباعـك للخطـوات السـابقة مع اسـتمرار ظهور رسـالة أنك تواجه مشـكلة مشـاركة**  الصـوت، قـم بـالضغـط علـى خيــار فتـح اللوحـة، لتظهـر لـك (قائمــة أدوات الفصـل الافتراضـ*ي).* 

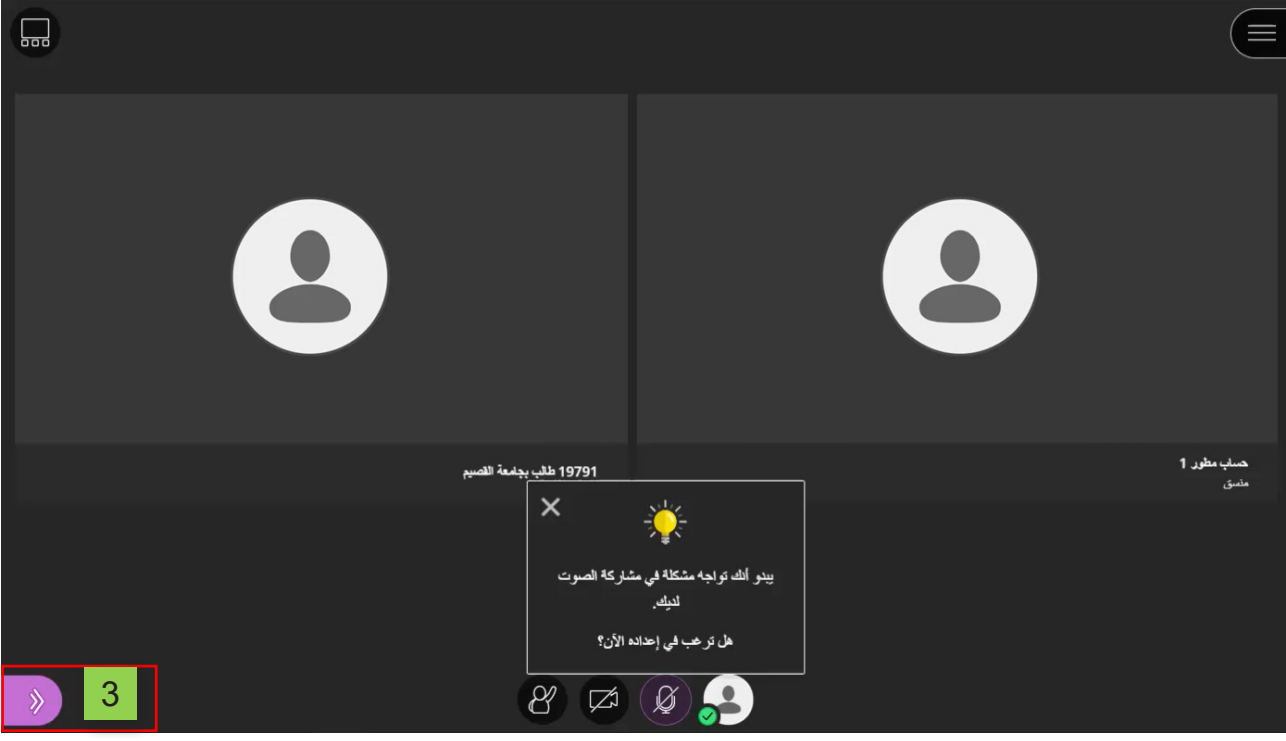

- **.قم بالضغط على )إعداداتي(.**
- **.مـن الجـزء الخـاص بإعـدادات الصـوت والفيديو، قـم بالضغط على خيـار )إعـدادات الكاميرا والميكروفـون(. سـيظهر لـك الجـزء الخـاص باختبـار الصـوت.**

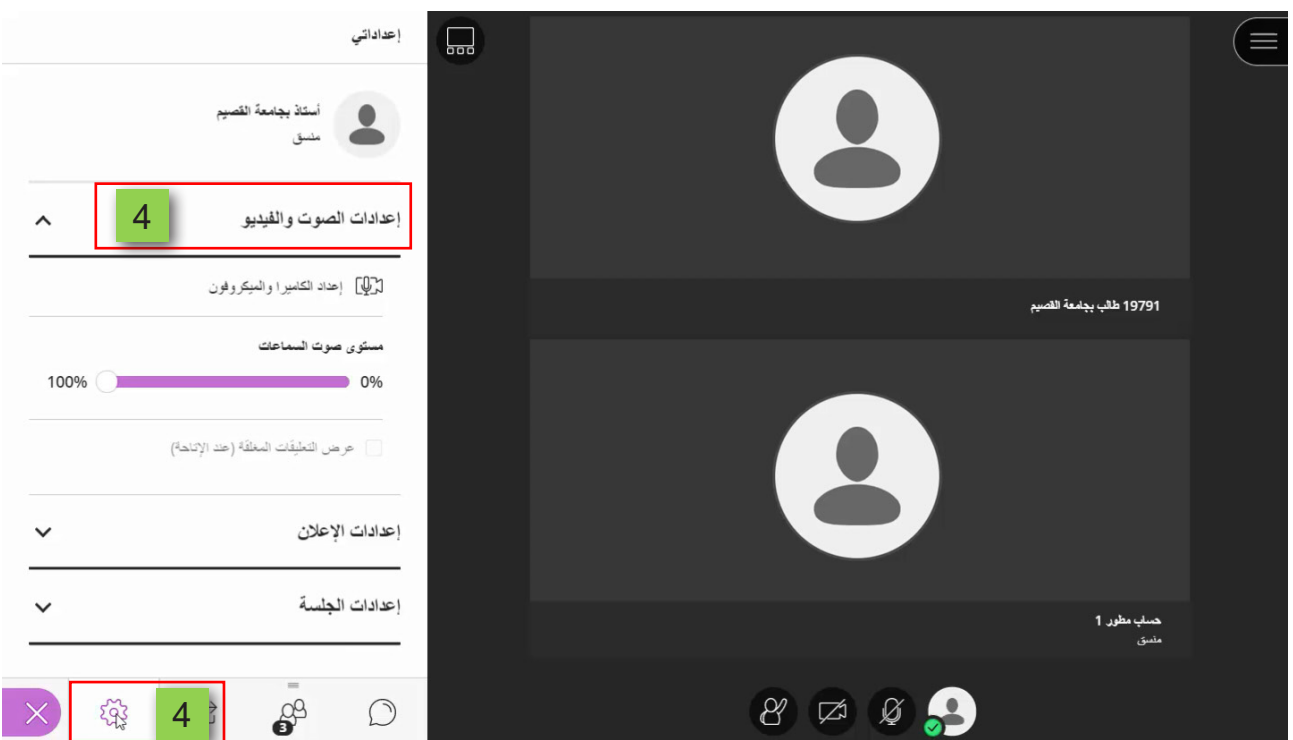

 **.قم بالتحدث في الميكروفون حتى يتحرك مؤشر الصوت.**

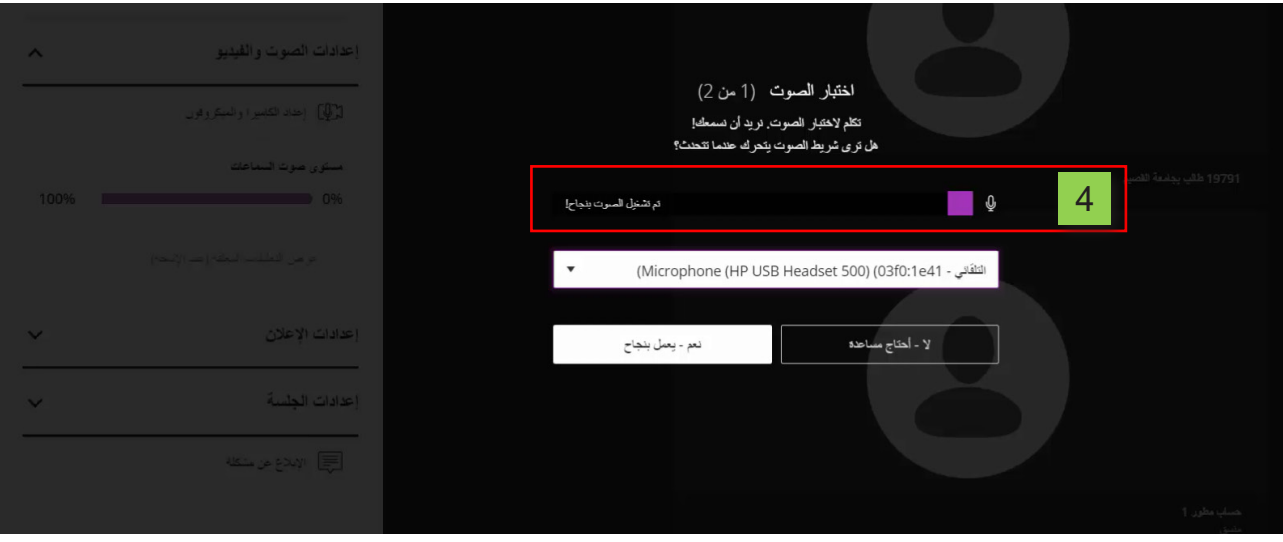

- **.فـإن لـم يتحـرك المؤشـر، قـم بتعديـل اختيـارك مـن القائمـة التـي تظهـر أمامك ثم تحـدث مرة أخـرى حتـى يتحـرك مؤشـر الصـوت،**
	- **.ثم قم بالضغط على خيار )نعم يعمل بنجاح(.**

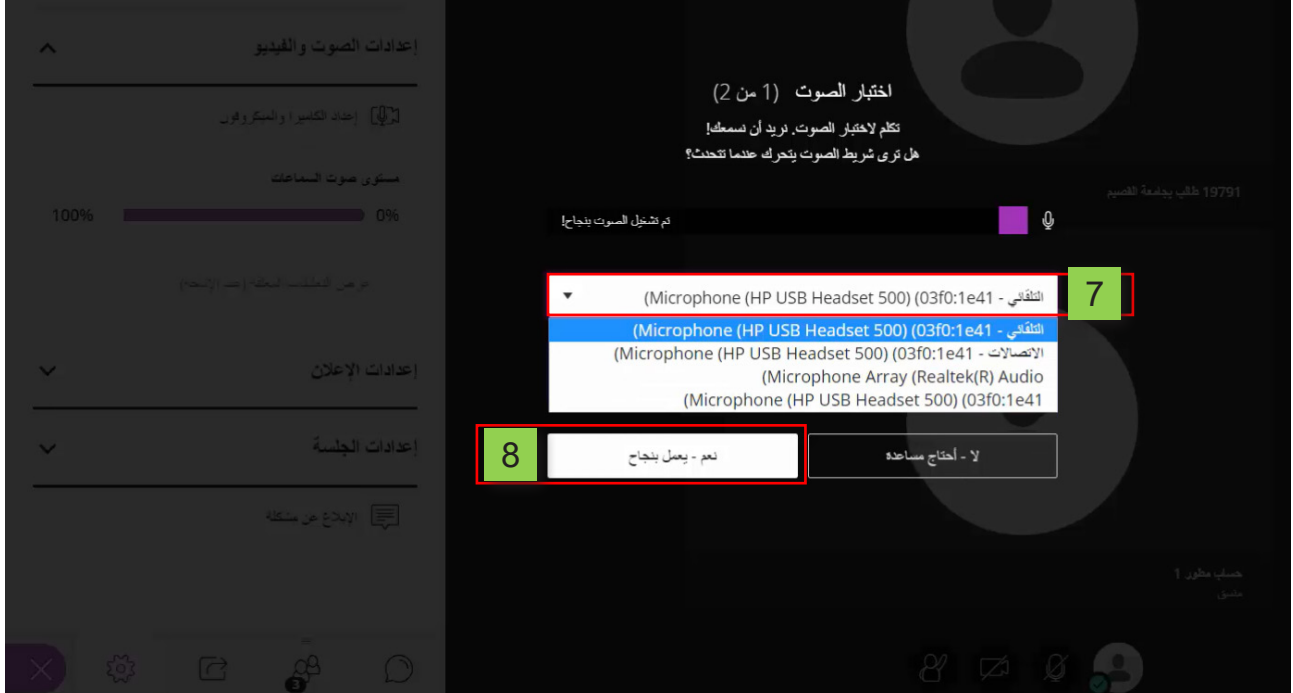

 **.لتنتقـل بعدهـا إلـى إعـدادات الكاميـرا، للتأكـد مـن تشـغيل الكاميـرا الخاصة بك بشـكل سـليم، قـم بضبـط إعـدادات الكاميـرا، ثـم أضغـط علـى خيـار )نعـم يعمـل بنجـاح(.** 

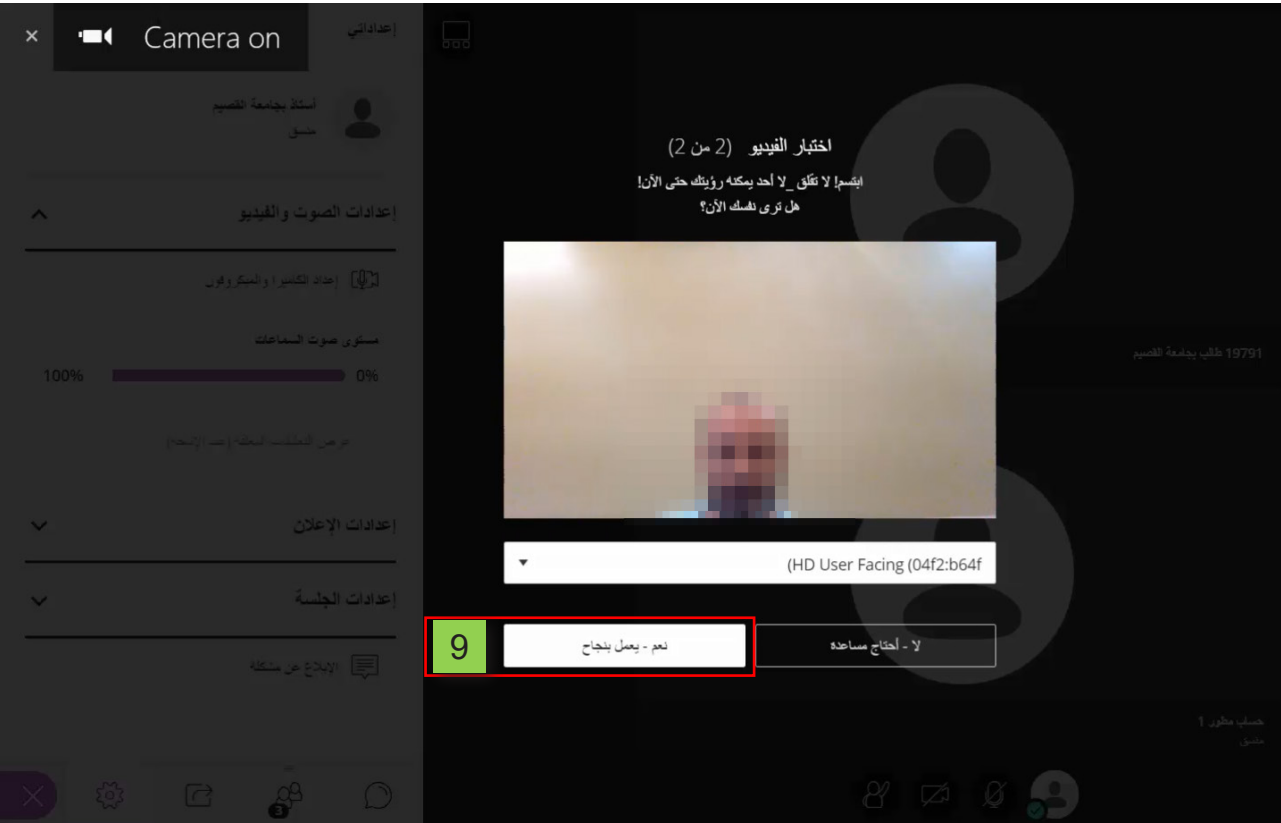

 **10.وإذا لـم توجـد كاميـرا متصلـة بالجهـاز سـتظهر لـك رسـالة تؤكد عـدم العثور علـى كاميرا، وفـى هـذه الحالـة قـم بالضغـط علـى خيـار )تخطـي اختبـار الفيديـو(، لتظهـر لـك رسـالة تؤكـد جاهزيــة إعــدادات الصــوت والفيديــو ويمكنــك البــدء الصــوت والفيديــو بمشــاركتهما عندمــا ً لذلـك. تكـون جاهـزا**

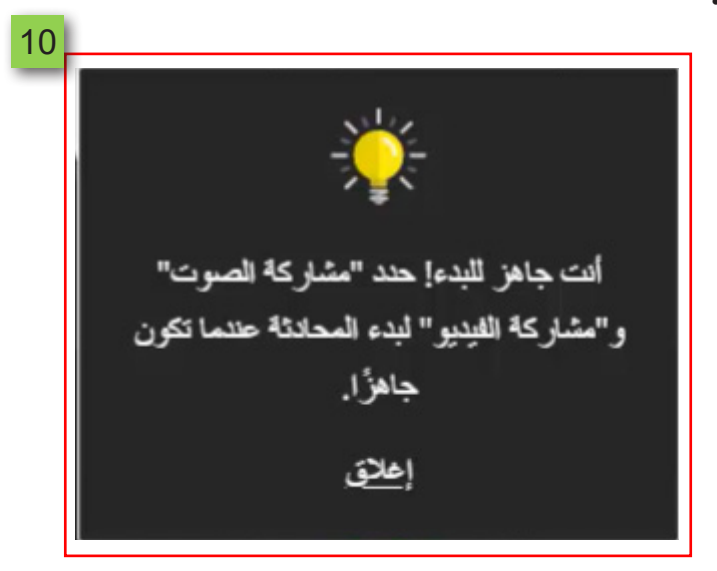

- **11.اضغط على أيقونة مشاركة الصوت لتتمكن من مشاركة صوتك مع الحاضرين.**
- **12.اضغط على أيقونة مشاركة الفيديو عندما ترغب في مشاركة الفيديو مع الحاضرين.**

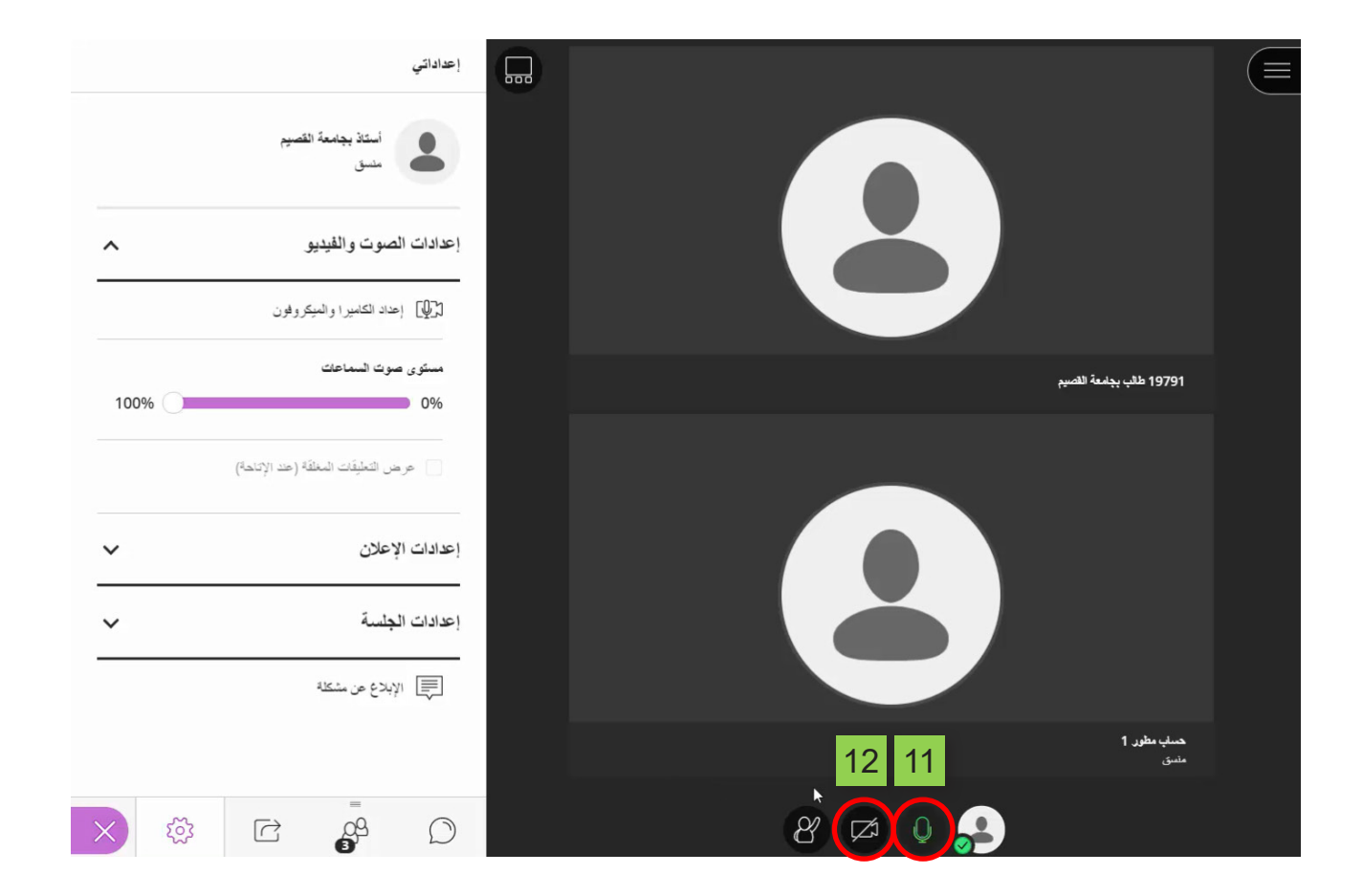